Vi har et driftsmiddel som ble tatt i bruk fra 1. Mai, men det skal ikke avskrives før fra 1. September. Hvordan registrere driftsmiddelet?

Driftsmiddel verdi er 45000.- og det skal avskrives over 3 år, 36 perioder.

#### Vi starter med å gå til Driftsmiddelinnstillinger (FA101000)

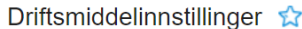

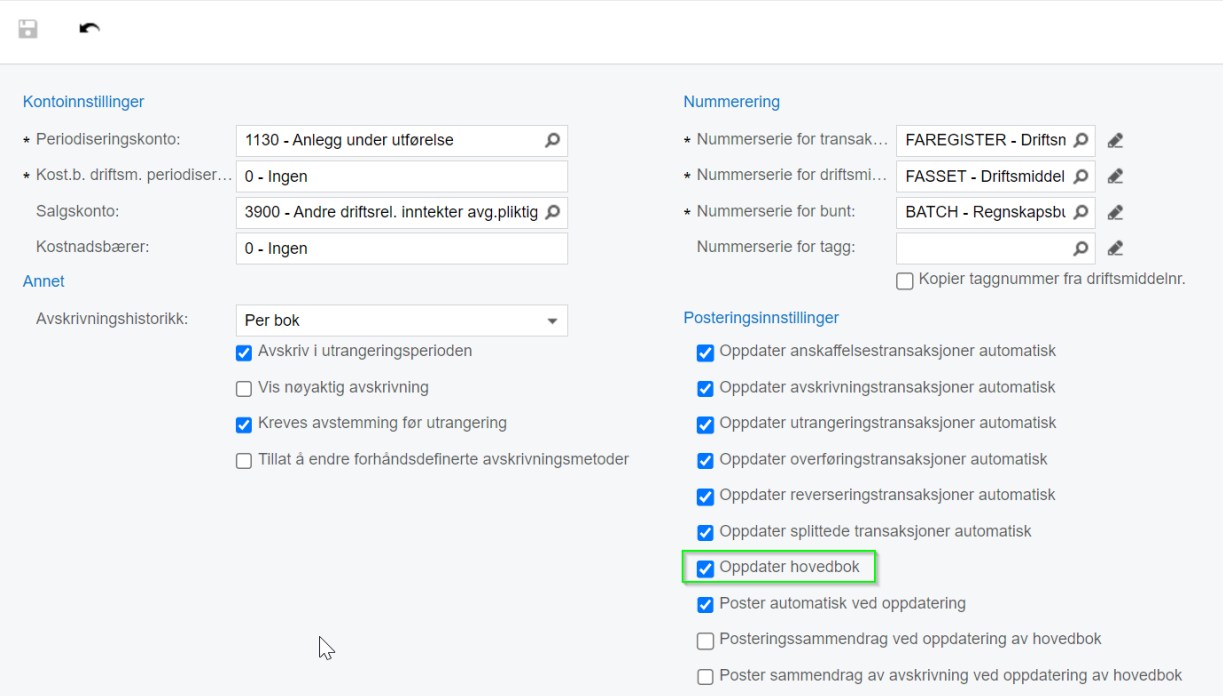

Fjern haken for Oppdater hovedbok, **Lagre**.

#### Gå til Driftsmidler (FA3030PL) og trykk på +, opprett ny post:

**Driftsmidler** 

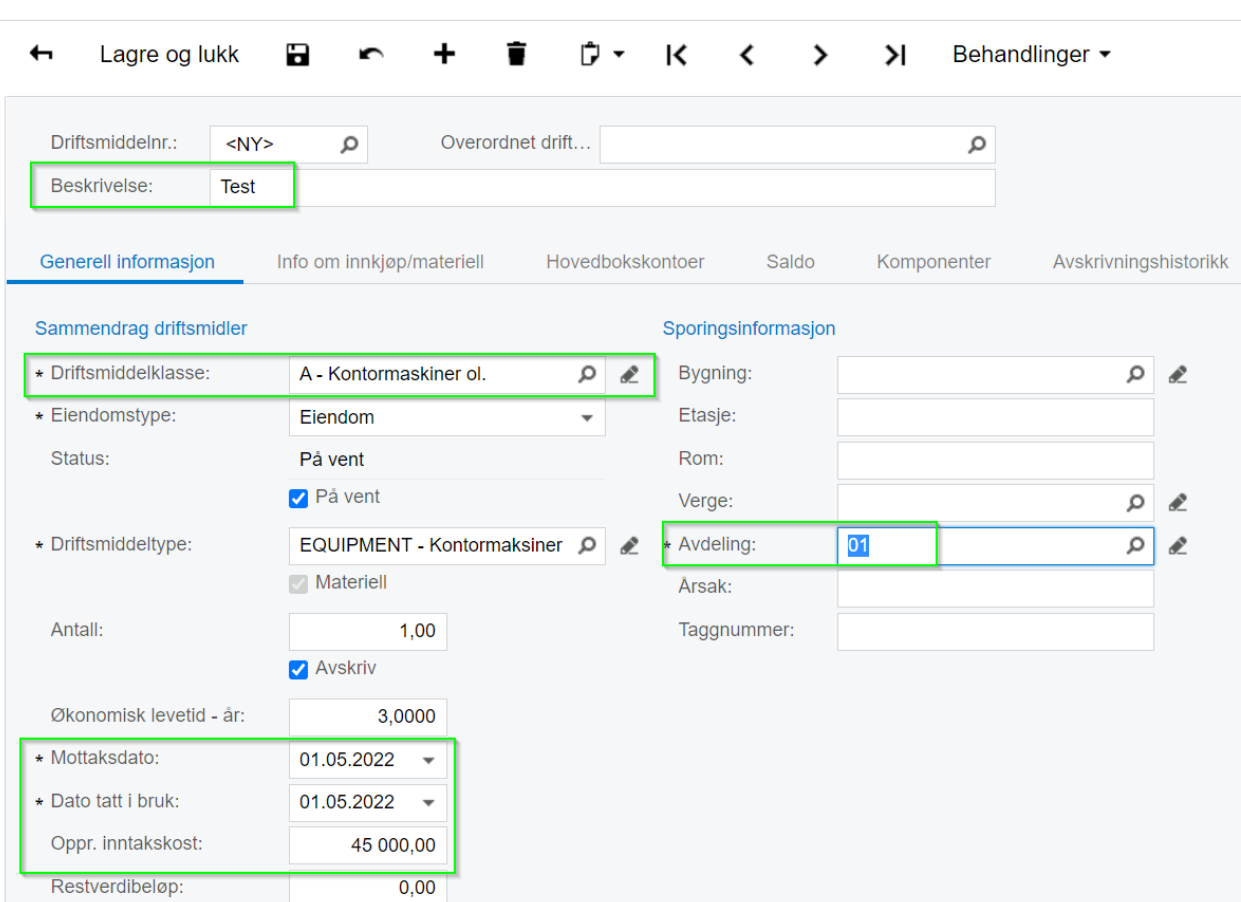

## Gå så direkte til Saldo fliken uten å lagre og sett siste avskr. periode til 08-2022:

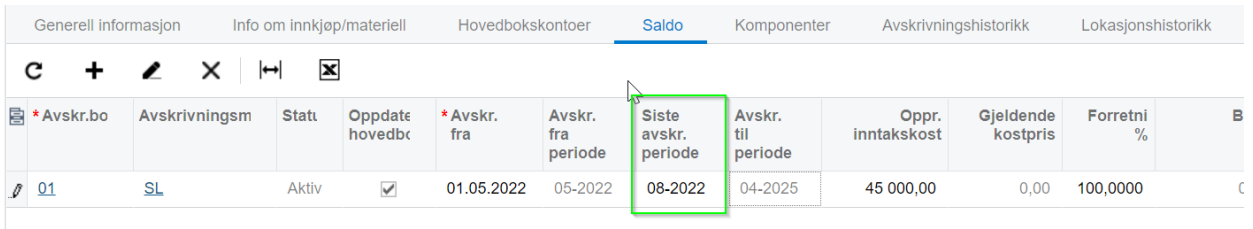

Når dette er gjort, trykk lagre.

# **Driftsmidler**

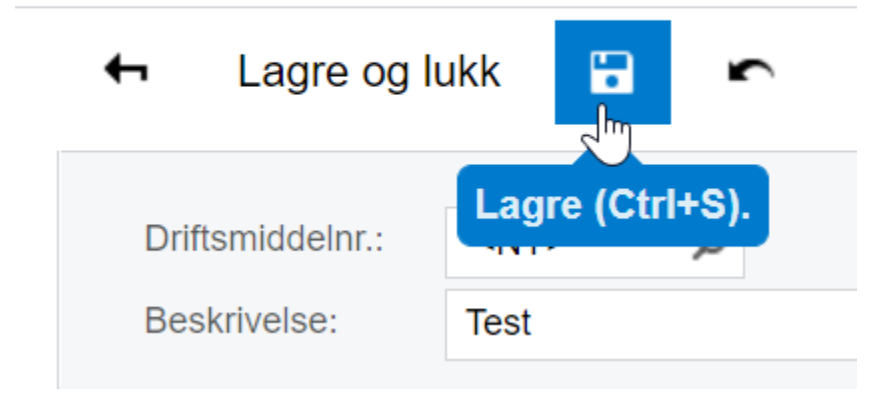

Driftsmiddelet skal nå ligge med status På vent:

## **Driftsmidler**

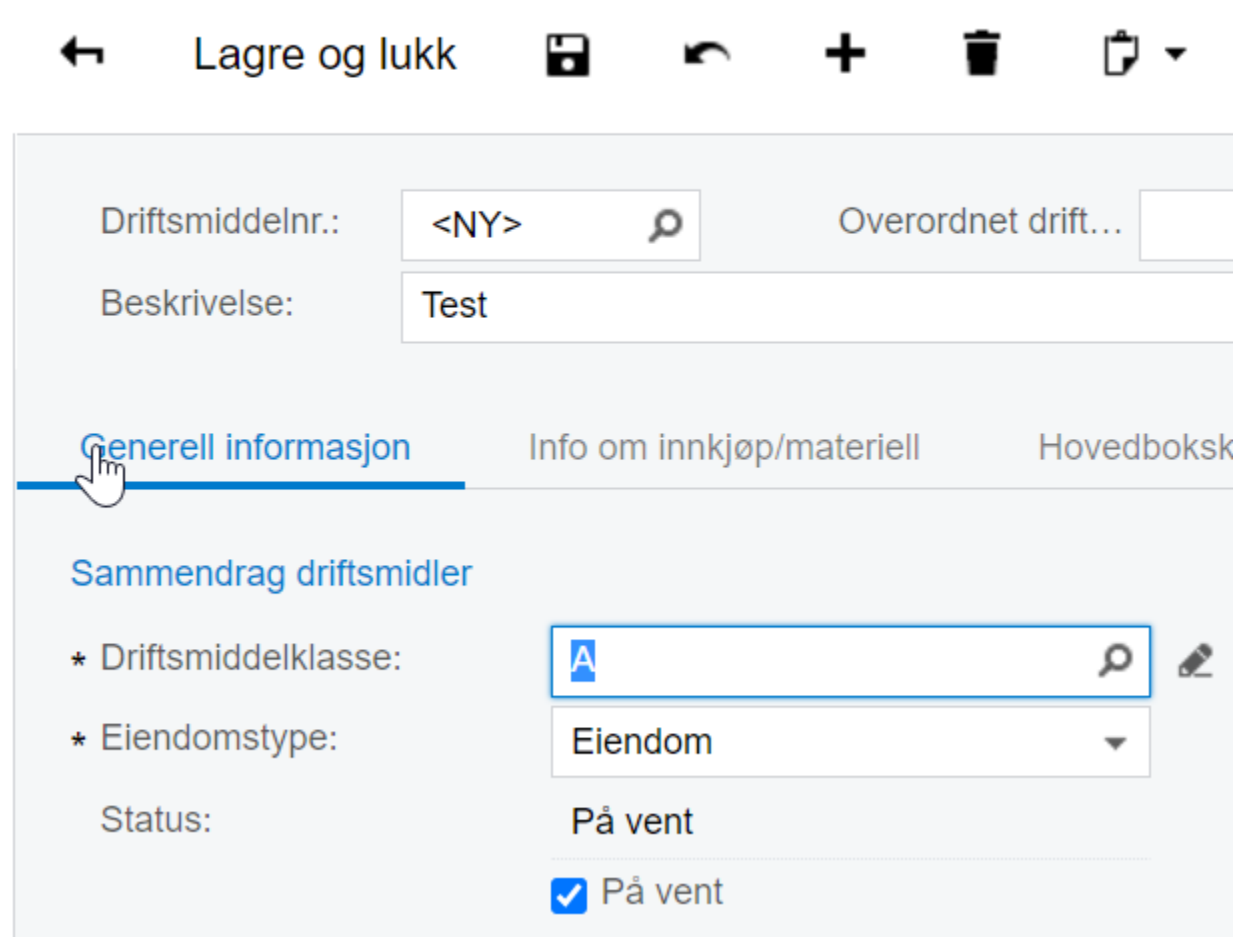

#### Gå til Driftsmiddelinnstillinger (FA101000)

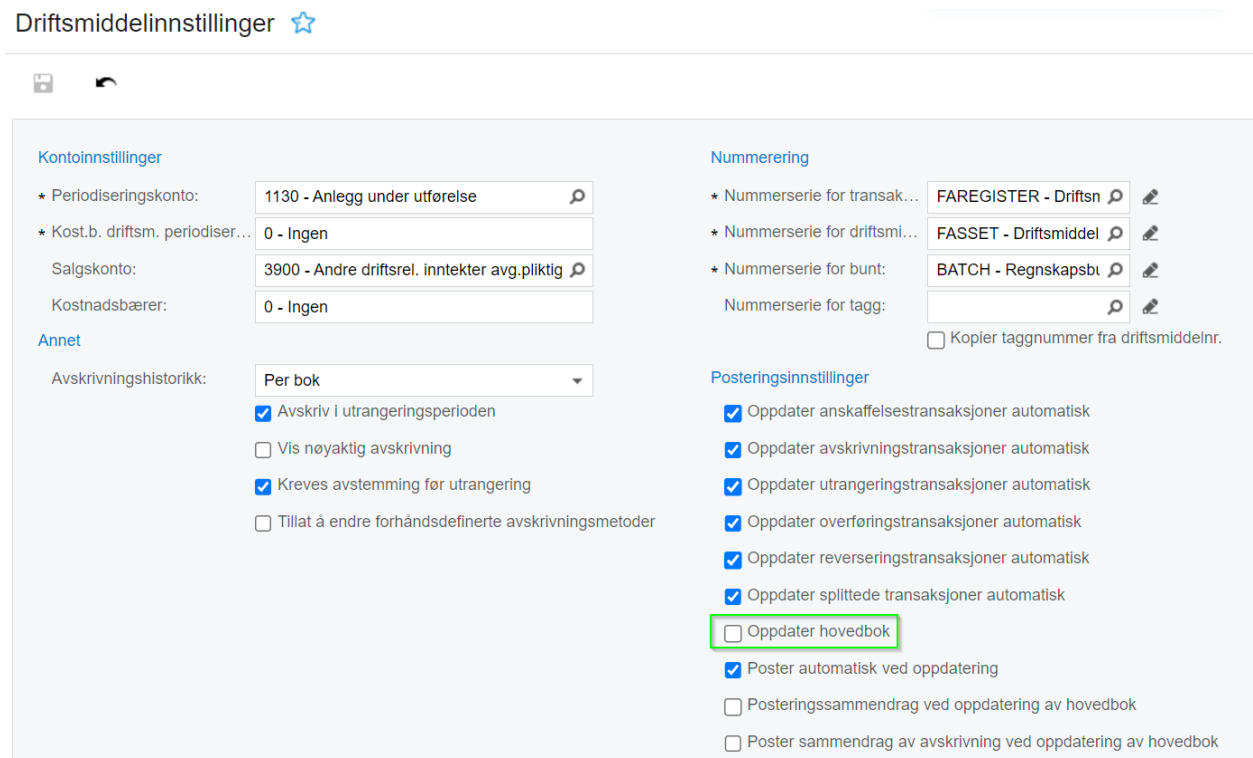

Sett hake for Oppdater hovedbok. **Lagre**.

Hent opp driftsmiddelet på nytt:

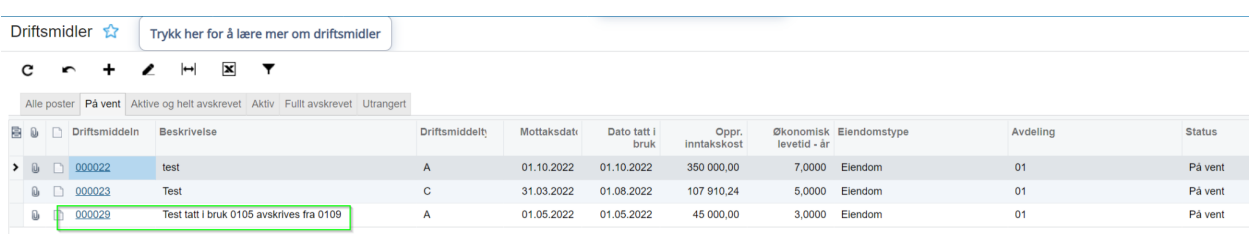

Fjern haken for På vent og **Lagre**:

## **Driftsmidler**

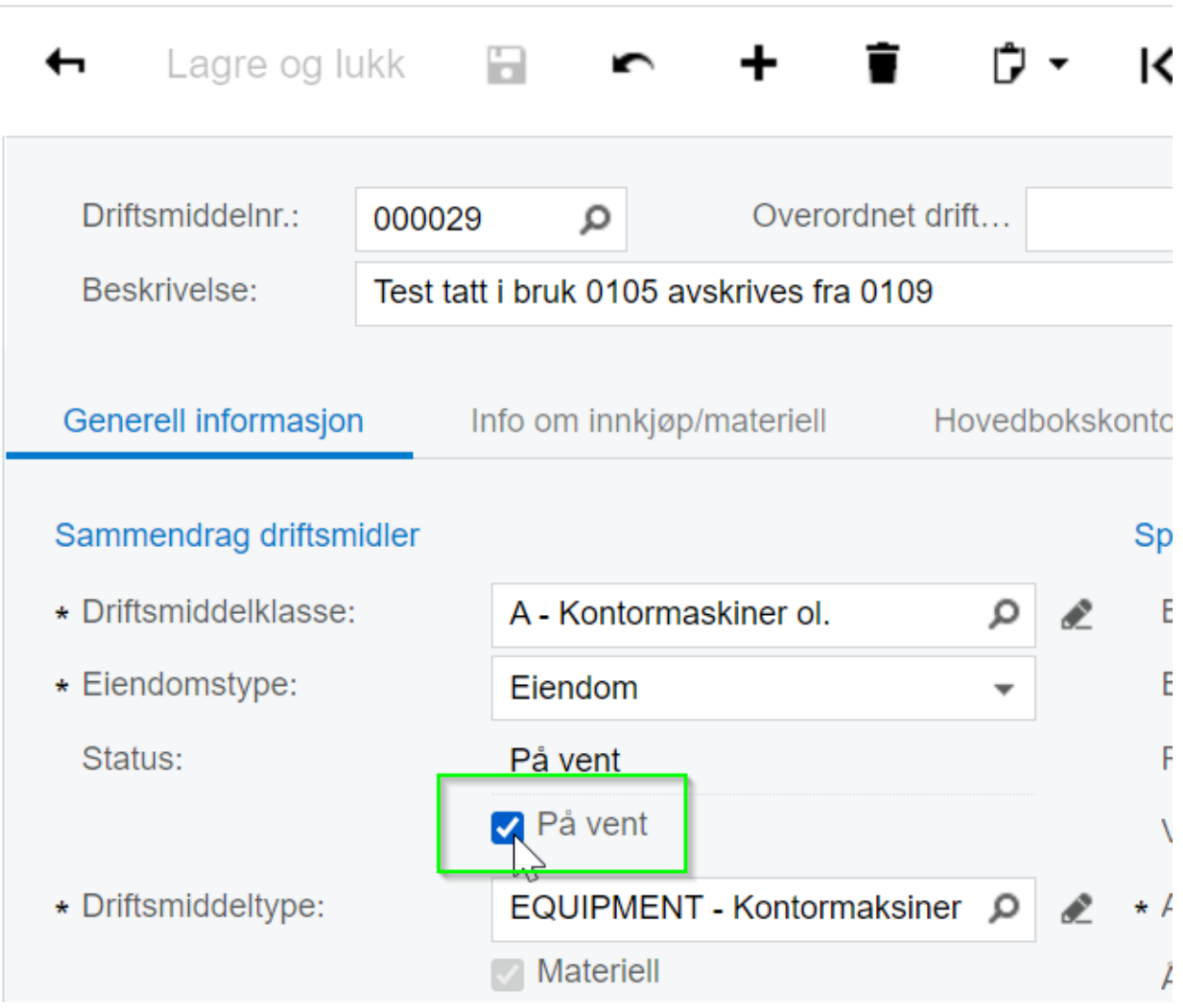

Gå til Behandlinger og velg Beregn avskrivning:

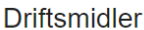

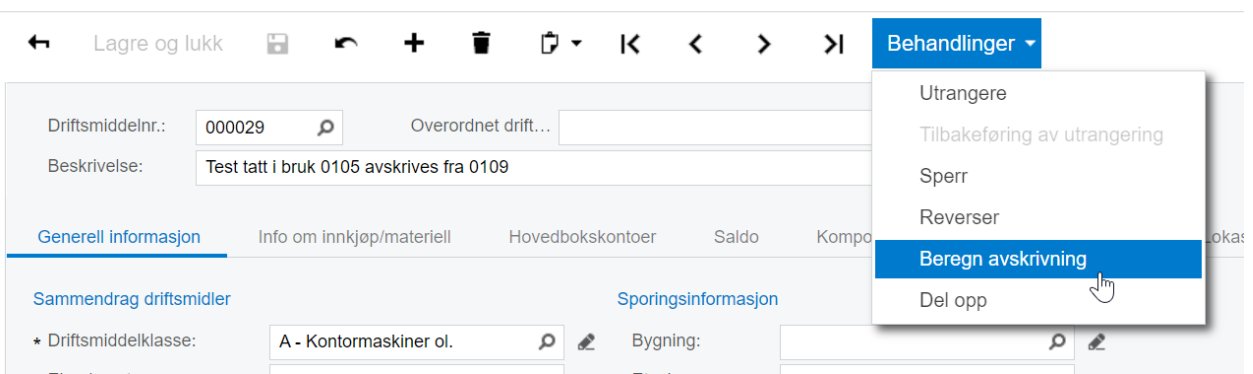

Vi ser på Avskrivningshistorikk og ser nå at vi har fått beregnet avskrivning for 32 perioder. 45000 / 32 = 1406,25. Vi vil at 45000 skal avskrives over 36 perioder med 1250 pr mnd.

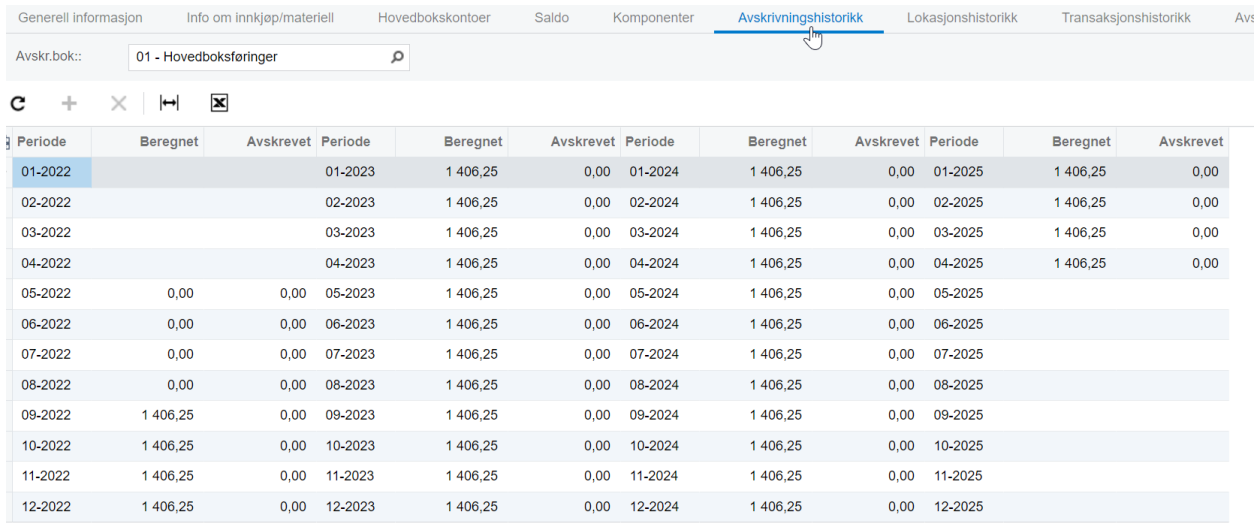

Vi sjekker driftsmiddel klassen som er koblet til det aktuelle driftsmiddelet:

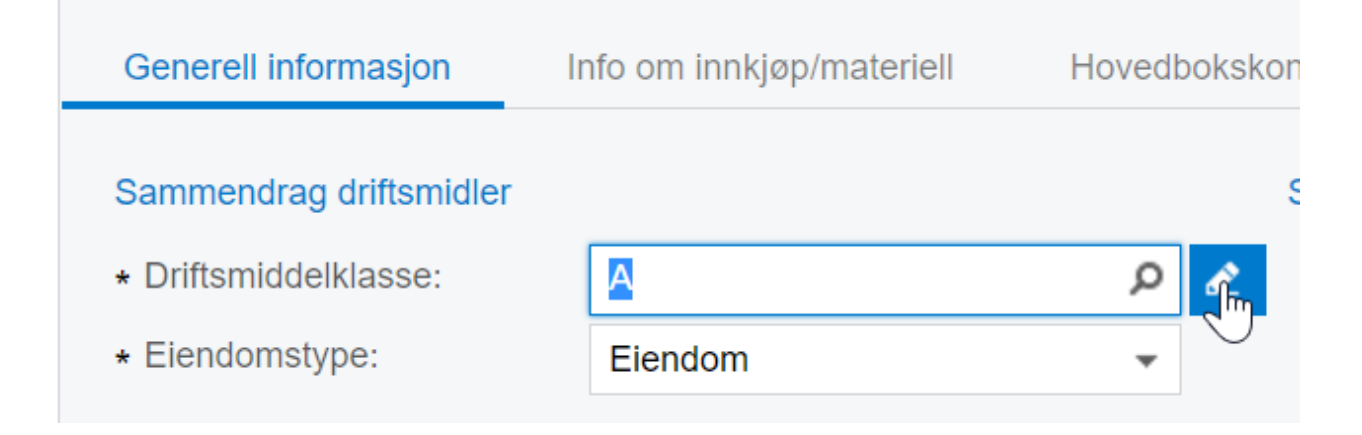

Her ser vi at det er satt hake for Akselerert avskrivning for lineær avskrivning og Nederlandsk metode:

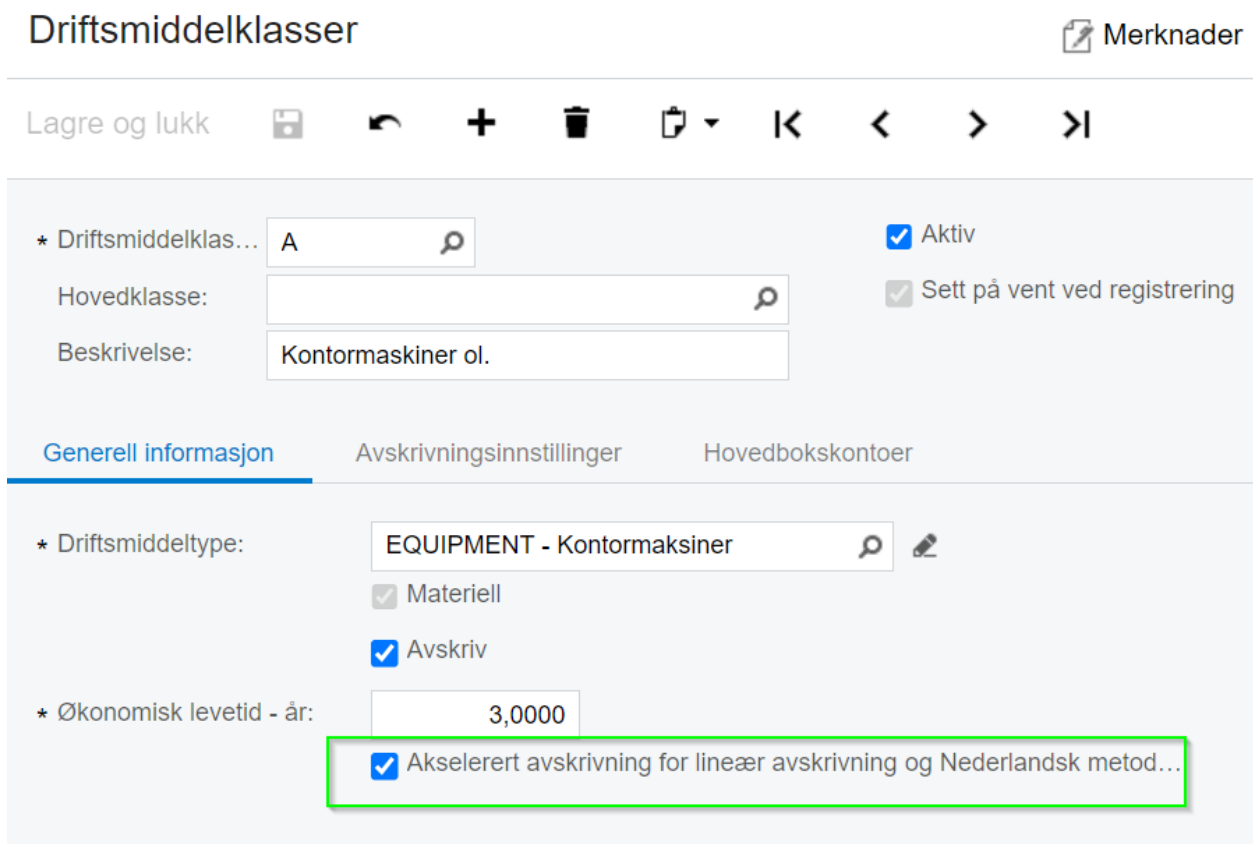

Vi fjerner haken for Akselerert avskrivning for lineær avskrivning og Nederlandsk metode, og **Lagrer**.

Vi beregner avskrivning på nytt:

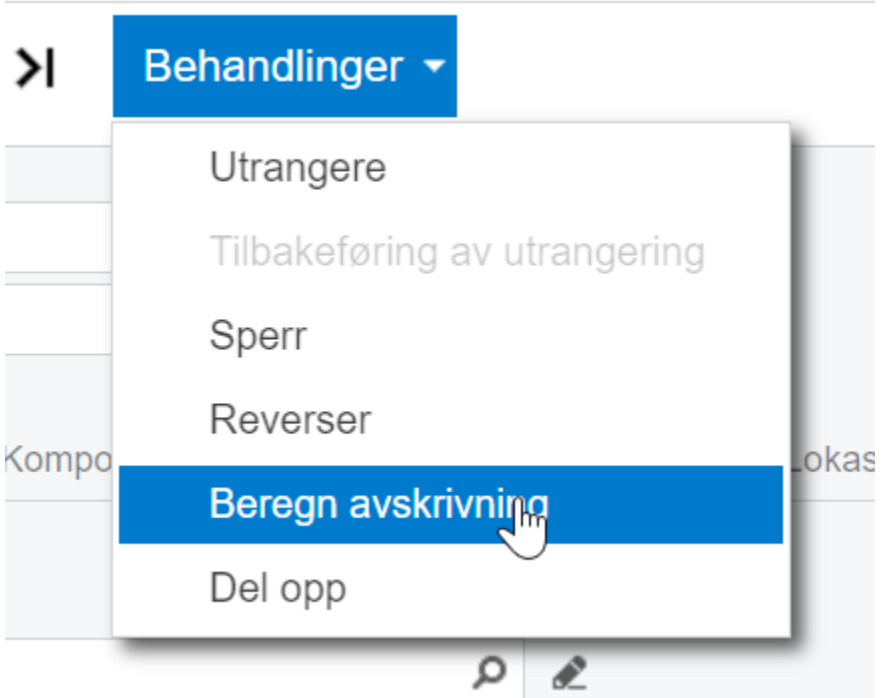

## Sjekker resultatet og nå er det beregnet 1250 pr mnd.

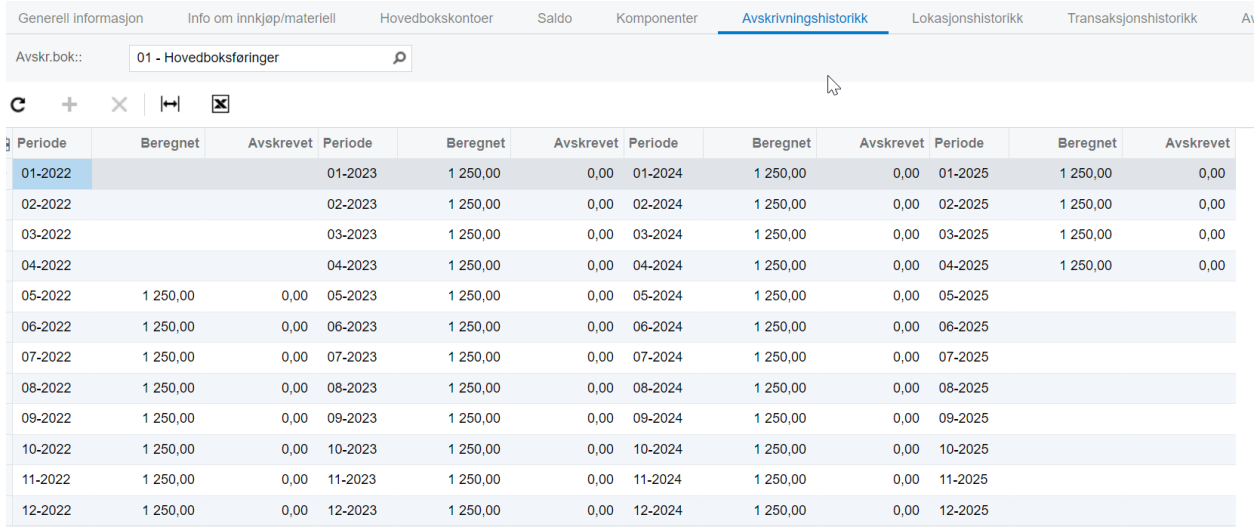

Nå er vi klare for å kjøre avskrivning,

gå til Beregn avskrivning (FA502000).

Velg periode 09-2022, Behandling: Avskriv, Huk av for aktuelt driftsmiddel og avslutt med Behandle.

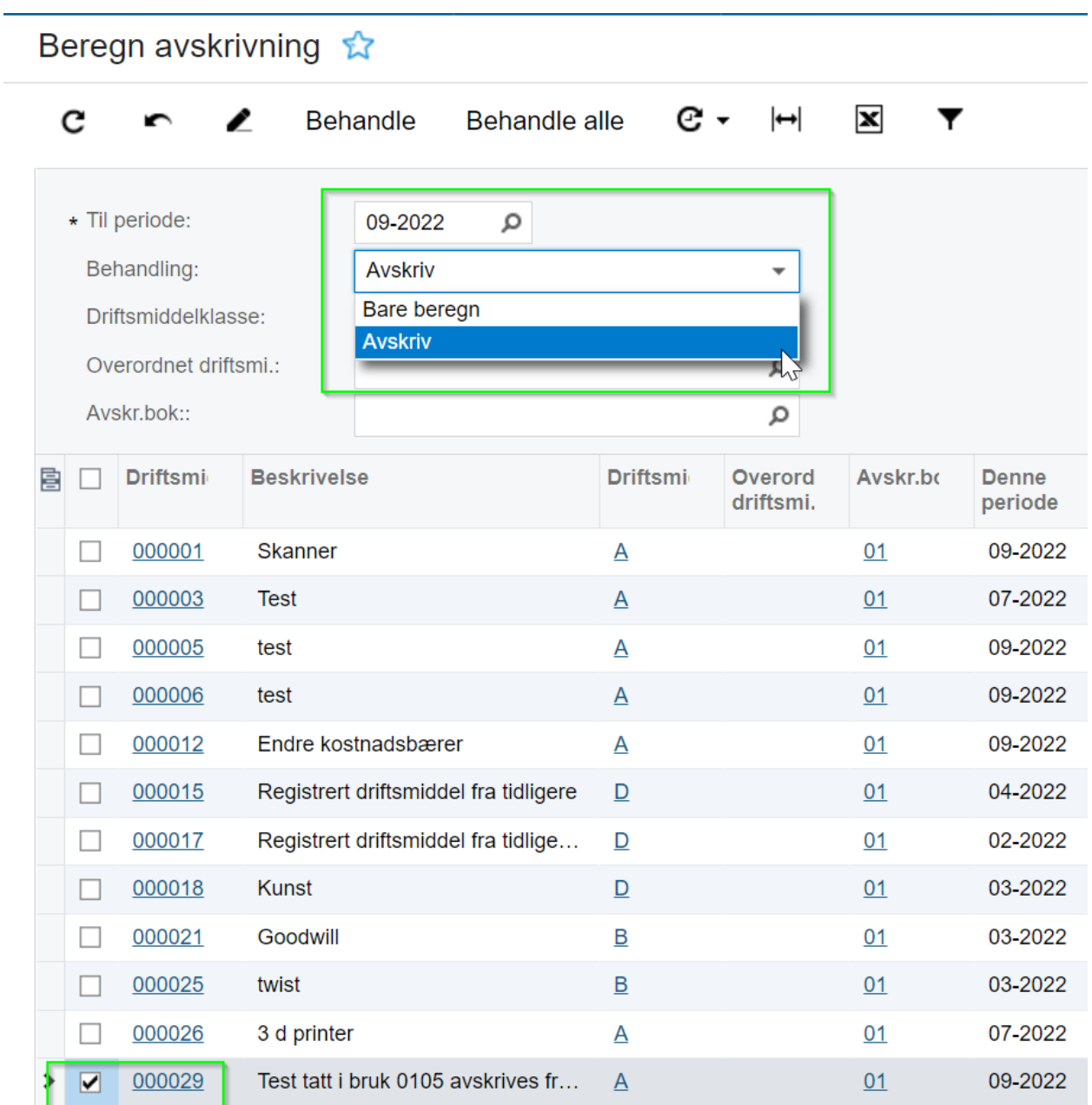

#### Jobben er kjørt:

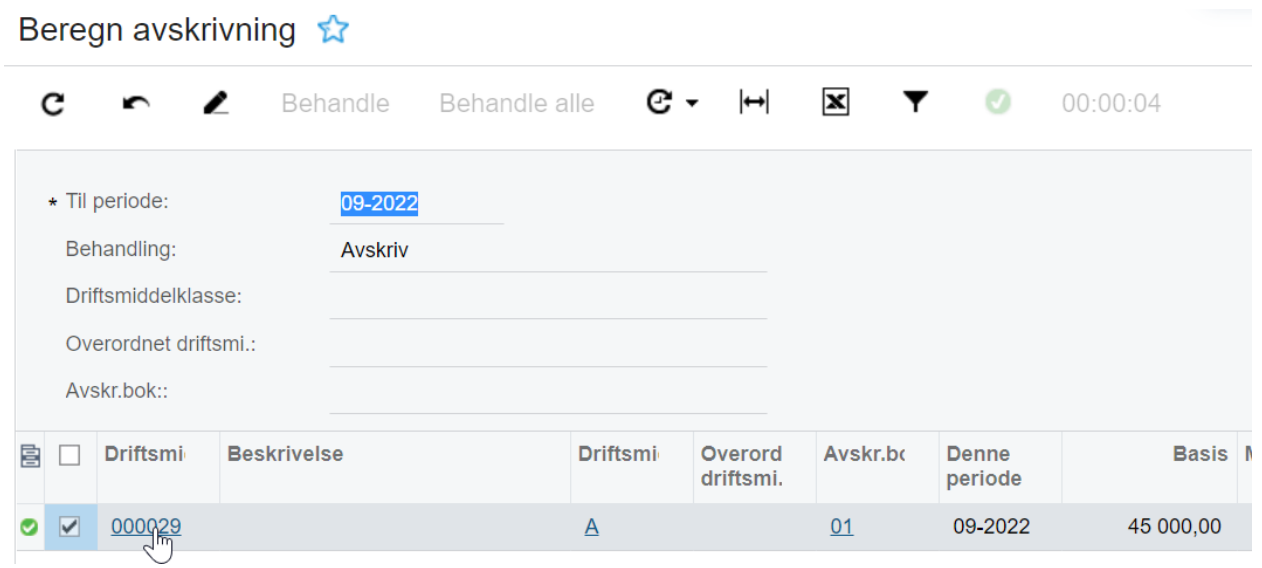

Vi sjekker driftsmiddelet og fanen Avskrivningshistorikk. Periodene 5 - 9 har blitt avskrevet i periode 09-2022.

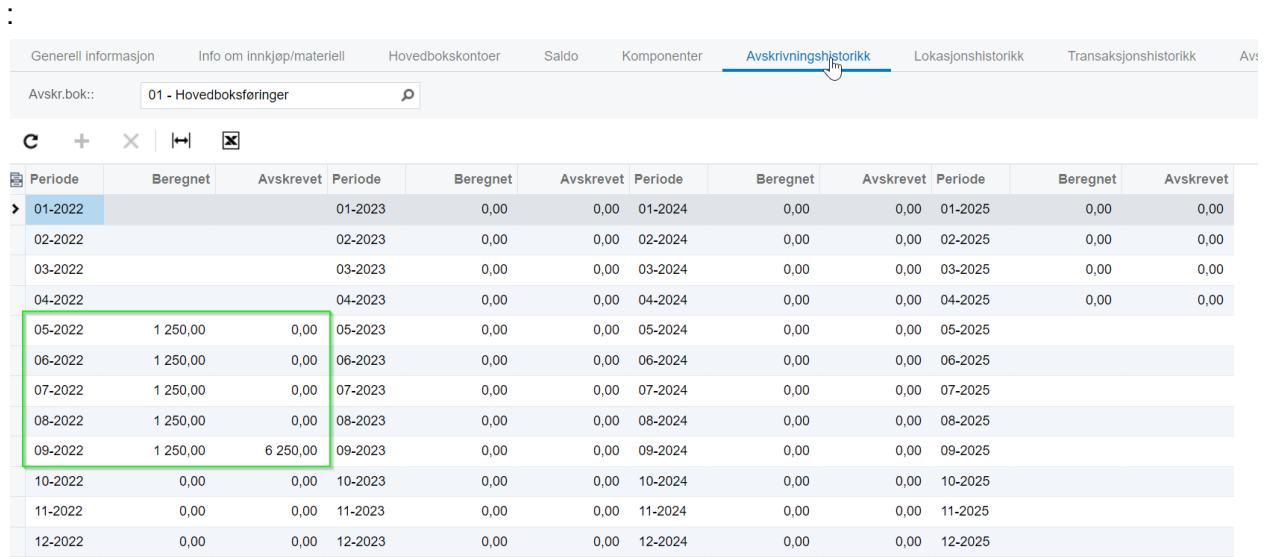

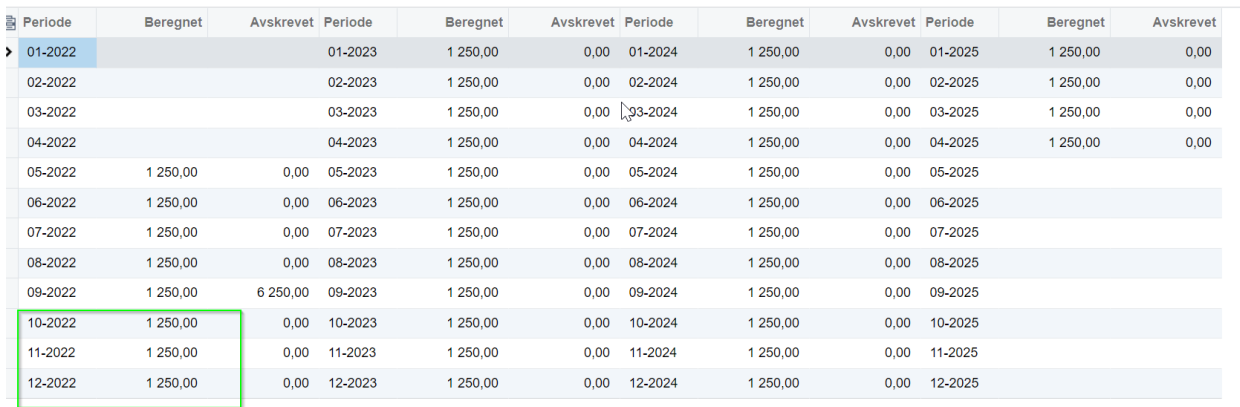

Gå til Behandlinger og Beregn avskrivning, resultatet blir 1250 pr mnd:

På den aktuelle driftsmiddel klassen er haken for Akselerert avskrivning for lineær avskrivning og Nederlandsk metode fortsatt av.

Dette vil påvirke beregningen av andre driftsmidler koblet til samme klasse, og haken bør derfor settes på igjen. (Bruker bør i alle fall ta et aktivt valg i forskjelle på beregning av avskrivninger.)

Når det er gjort vil resultatet av beregningen bli det samme som vist over:

Driftsmidler ☆

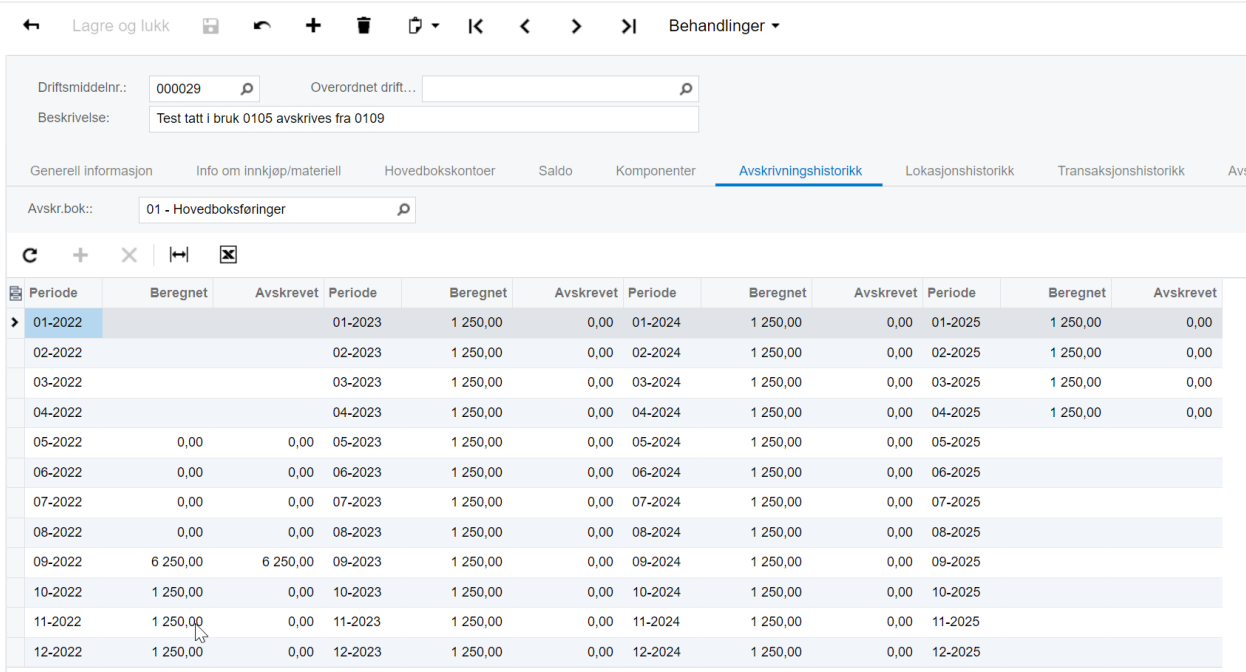

## Vi sjekker og kjører avskrivning for 10-2022:

Beregn avskrivning

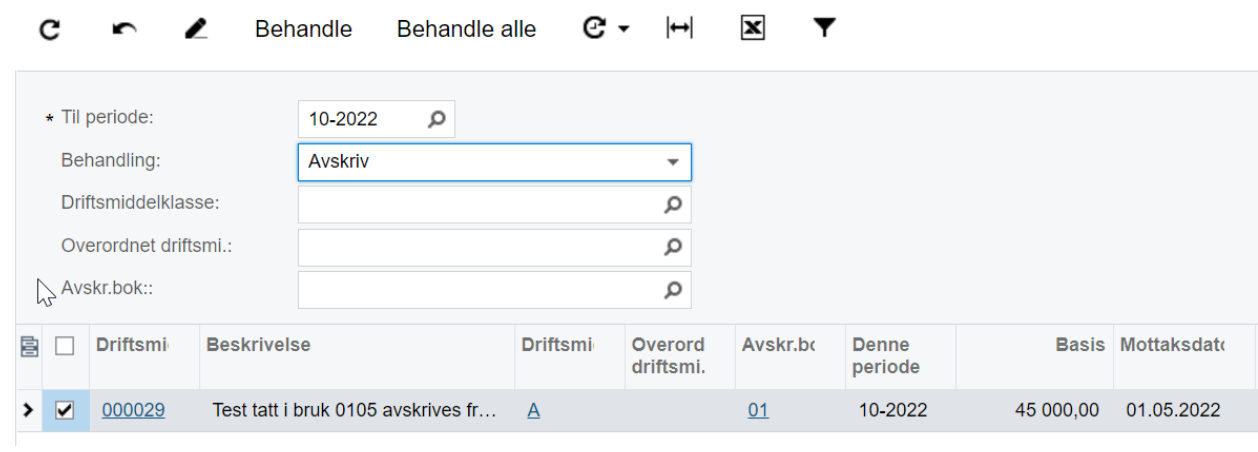

Resultat som forventet:

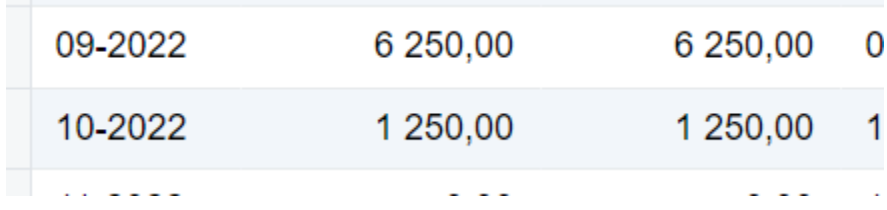